## precisely

# Spectrum Technology Platform

Version 2022.1.0 S19

### Release Notes

This document contains information about Spectrum Technology Platform 2022.1.0 patch S19. You have access only to the modules you have licensed. To evaluate any other modules, contact your Precisely account executive for a trial license key.

**Who should apply this** This product update is intended for all Spectrum **update?** Technology Platform 2022.1.0 users.

Is this update required?

This product update is required.

#### Contents:

| Fixed Issues     | 2 |
|------------------|---|
| Installation     | 2 |
| File information | 4 |

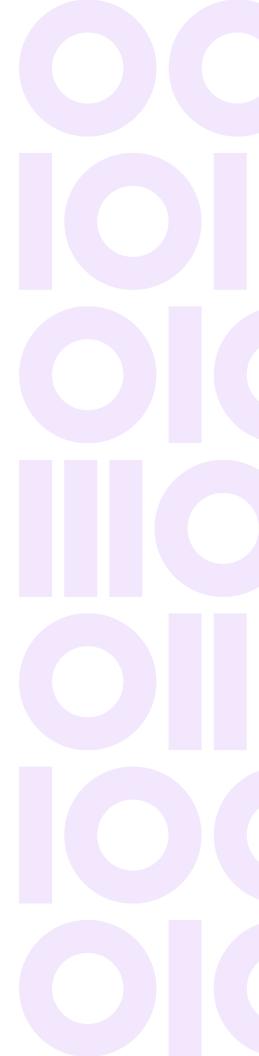

## **Fixed Issues**

This patch improves security for Spectrum Technology Platform 2022.1.0 and fixes these issues:

**CDQE-99739** 

Fixed security vulnerabilities.

## Installation

To install this product update you must have Spectrum Technology Platform 2022.1.0 installed.

**Important:** Before you install this product update, be sure that you have installed all previously released product updates for your modules and the platform. Unexpected issues may occur if you do not install product updates in the proper order. For a listing of product updates for each module and the platform, see the **Product Update Summary**.

#### Applying This Product Update to a Cluster

To apply this product update to a cluster you must stop all the nodes in the cluster then install the product update to each node by following the instructions in these release notes. You can start each node after you update it.

**Warning:** You must stop the cluster before installing this patch. Failure to do so may result in data loss and your system may become unusable.

#### Applying This Product Update to a Distributed Configuration

To apply this product update to a distributed configuration you must stop all repository instances and server instances of Precisely Spectrum Technology Platform. Extract the patch to a separate directory. For the repository instances, follow the steps that apply to the SpectrumDirectory/repository. For the server instances, follow the other steps that apply to the server.

**Warning:** You stop both repository and server instances before installing this patch. Failure to do so may result in data loss and your system may become unusable.

## Installing on Windows

Follow these steps to install the Spectrum Technology Platform 2022.1.0 S19 patch in a Windows configuration.

**Note:** In this procedure, *SpectrumFolder* is the folder where the Spectrum Technology Platform server is installed (for example, C:\Program Files\Precisely\Spectrum).

1. Stop the Spectrum Technology Platform server.

To stop the server, right-click the Spectrum Technology Platform icon in the Windows system tray and click **Stop Spectrum**.

2. Back up these folders and their contents from SpectrumFolder to a different location:

```
server\deploy
server\lib
index\plugins\opendistro_security
index\plugins\opendistro-sql/
index\plugins\opendistro-reports-scheduler/
```

3. Delete Spectrum Technology Platform server files affected by the patch.

For more information, see **Delete Spectrum server files**.

- 4. Use the link in the release announcement to download the ZIP file containing the product update. You can also find links to software, release notes, and checksum values on the **2022.1.0 Updates** page.
- 5. Extract the contents of the ZIP file to a temporary location.
- 6. Extract the contents of the resulting ZIP file (cdq20221s19.zip) to the folder where the Spectrum Technology Platform server is installed (SpectrumFolder).
  - Choose to overwrite the existing files.
- 7. Start the Spectrum Technology Platform server.

To start the server, right-click the Spectrum Technology Platform icon in the Windows system tray and click **Start Spectrum**.

## Installing on Linux

Follow these steps to install the Spectrum Technology Platform 2022.1.0 S19 patch in a Linux configuration.

**Note:** In this procedure, *SpectrumDirectory* is the directory where the Spectrum Technology Platform server is installed (for example, /home/user/myuser/Precisely/Spectrum).

- 1. Source the SpectrumDirectory/server/bin/setup script.
- 2. Run the SpectrumDirectory/server/bin/server.stop script to stop the Spectrum Technology Platform server.
- 3. Back up these directories and their contents from SpectrumDirectory to a different location:

```
server/deploy
server/lib
index/plugins/opendistro_security
index/plugins/opendistro-sql/
index/plugins/opendistro-reports-scheduler/
```

4. Delete Spectrum Technology Platform server files:

For more information, see **Delete Spectrum server files**.

- Use the link in the release announcement to download the ZIP file containing the product update.
   You can also find links to software, release notes, and checksum values on the 2022.1.0 Updates page.
- 6. Extract the contents of the ZIP file to a temporary location.
- 7. FTP the cdq20221s19.tar.gz file in binary mode to a temporary directory on the Spectrum Technology Platform machine.
- 8. Open the directory where the Spectrum Technology Platform server is installed (SpectrumDirectory).
- 9. Untar the file using this command:

```
tar -xvzf TemporaryDirectory/cdq20221s19.tar.gz
```

10. Run the *SpectrumDirectory*/server/bin/server.start script to start the Spectrum Technology Platform server.

## File information

This section documents directories and files affected by the patch. All paths in this section are located on the Spectrum Technology Platform server in SpectrumDirectory (for example,

/home/user/myuser/Precisely/Spectrum on Linux or C:\Program Files\Precisely\Spectrum on Windows).

## Spectrum Server

This section describes actions performed on Spectrum Technology Platform server files affected by the patch.

#### Delete Spectrum server files

For each directory in the **Directory** column, delete the files listed in the **File name** column.

| Directory                                   | File name               | Action           |
|---------------------------------------------|-------------------------|------------------|
| server\lib                                  | Directory and all files | Delete directory |
| index\plugins\opendistro_security           | Directory and all files | Delete directory |
| index/plugins/opendistro-sql/               | json-20180813.jar       | Delete files     |
| index/plugins/opendistro-reports-scheduler/ | json-20180813.jar       | Delete files     |

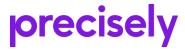

1700 District Ave Ste 300 Burlington MA 01803-5231 USA

www.precisely.com

Copyright 2007, 2023 Precisely